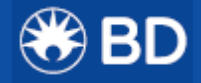

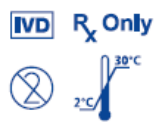

# **Sistema Veritor™**

**Para Detecção Rápida de SARS-CoV-2**

**Kit configurado para teste em amostras de swab nasal recém-coletadas, processadas e dispensadas diretamente no dispositivo de teste.**

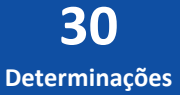

# **Sistema Veritor™**   $\bigcirc$  BD

# **Para Detecção Rápida de SARS-CoV-2**

Para Uso Diagnóstico *In Vitro* Para uso com o Analisador BD Veritor™ Plus com versão de firmware 5.4 ou mais recente

Leia estas instruções completamente antes de iniciar o teste de amostras.

# **FINALIDADE**

O Sistema BD Veritor™ para Detecção Rápida de SARS-CoV-2 é um imunoensaio digital cromatográfico destinado à detecção direta e qualitativa de antígenos do nucleocapsídeo de SARS-CoV-2 em swabs nasais de indivíduos com suspeita de COVID-19 pelo seu profissional de saúde dentro dos primeiros cinco dias do início dos sintomas.

Os resultados são para a identificação do antígeno do nucleocapsídeo de SARS-CoV-2. Este antígeno é geralmente detectável em amostras do trato respiratório superior durante a fase aguda de infecção. Resultados positivos indicam a presença de antígenos virais, mas correlação clínica com histórico do paciente e outras informações diagnósticas são necessárias para determinar o status de infecção. Resultados positivos não descartam infecção bacteriana ou coinfecção com outros vírus. O agente detectado pode não ser a causa definitiva da doença.

Resultados negativos devem ser tratados como presuntivos, não descartam infecção por SARS-CoV-2 e não devem ser usados como a única base para decisões relacionadas ao tratamento ou gerenciamento do paciente, incluindo decisões sobre controle de infecção. Resultados negativos devem ser considerados no contexto de exposições recentes do paciente, histórico e presença de sinais clínicos e sintomas consistentes com a COVID-19, e devem ser confirmados com um ensaio molecular, se necessário, para gerenciamento do paciente.

O Sistema BD Veritor para Detecção Rápida de SARS-CoV-2 destina-se ao uso por pessoal de laboratório clínico treinado, especificamente instruído e treinado em técnicas de procedimentos diagnósticos *in vitro*, e procedimentos de controle de infecção apropriados, e por indivíduos similarmente treinados em ambientes de Ponto de Atendimento (POC).

# **RESUMO E EXPLICAÇÃO DO TESTE**

O novo coronavírus (2019-nCoV) foi identificado em dezembro de 2019, <sup>1</sup> e resultou em centenas de milhares de infecções humanas confirmadas em todo o mundo. Casos de doença severa e mortes foram relatados. Em 11 de fevereiro de 2020, o Comitê Internacional de Taxonomia de Vírus (International Committee for Taxonomy of Viruses (ICTV)) renomeou o vírus como SARS-CoV-2.

Estima-se que o tempo mediano de incubação seja de aproximadamente 5 dias<sup>2</sup>, e que os sintomas estejam presentes dentro de 12 dias da infecção. Os sintomas da COVID-19 são similares aos de outras doenças respiratórias virais e incluem febre, tosse, e falta de ar.

O Sistema BD Veritor para Detecção Rápida de SARS-CoV-2 é um imunoensaio digital cromatográfico rápido (aproximadamente 15 minutos) para a detecção direta da presença ou ausência de antígenos do SARS-CoV-2 em amostras respiratórias obtidas de pacientes com sinais e sintomas que sejam suspeitos de COVID-19. O teste destinase à interpretação tanto no laboratório quanto próximo a ambientes de testes de pacientes, somente com o uso do Instrumento Analisador BD Veritor Plus. O teste não deve ser interpretado visualmente. Procedimentos para avaliar os dispositivos de teste dependem da configuração escolhida do fluxo de trabalho do Analisador BD Veritor Plus. No modo **Analyze Now** (Analisar Agora), o instrumento avalia os dispositivos de ensaio após marcação manual do tempo de incubação. No modo **Walk Away** (Automatizado), os dispositivos são inseridos imediatamente após aplicação da amostra, e o tempo de incubação e análise é automatizado. Adicionalmente, a conexão de um Analisador BD Veritor Plus a uma impressora ou sistema de TI é possível, se desejado. Capacidades de documentação de resultados adicionais são possíveis com a integração de um módulo BD Veritor InfoScan ("InfoScan"). Consulte as Instruções de Uso do Analisador BD Veritor Plus para obter detalhes sobre como implementar estas características.

### **PRINCÍPIOS DO PROCEDIMENTO**

O Sistema BD Veritor consiste em um instrumento de interpretação opto-eletrônico dedicado e ensaios imunocromatográficos para a detecção qualitativa de antígenos de micro-organismos patogênicos em amostras processadas a partir de amostras respiratórias. O Sistema BD Veritor para a Detecção Rápida de SARS-CoV-2 foi desenvolvido para detectar a presença ou ausência de proteínas do nucleocapsídeo do SARS-CoV-2 em amostras respiratórias de pacientes com sinais e sintomas de infecção suspeitos de COVID-19. Quando amostras são processadas e adicionadas ao dispositivo de teste, os antígenos do SARS-CoV-2 presentes na amostra se ligam a anticorpos conjugados a partículas detectoras na tira teste. O complexo antígeno-conjugado migra através da tira teste para a área de reação e é capturado por uma linha de anticorpos ligados na membrana. Um resultado positivo é determinado pelo Analisador BD Veritor Plus quando um antígeno-conjugado é depositado na posição de Teste "T" e na posição Controle "C" no dispositivo de teste. O instrumento analisa e corrige quanto à ligação não específica e detecta positivos não reconhecidos a olho nu para fornecer um resultado objetivo.

#### **REAGENTES**

Os seguintes componentes são incluídos no kit do Sistema BD Veritor para Detecção Rápida de SARS-CoV-2.

#### **Materiais Fornecidos:**

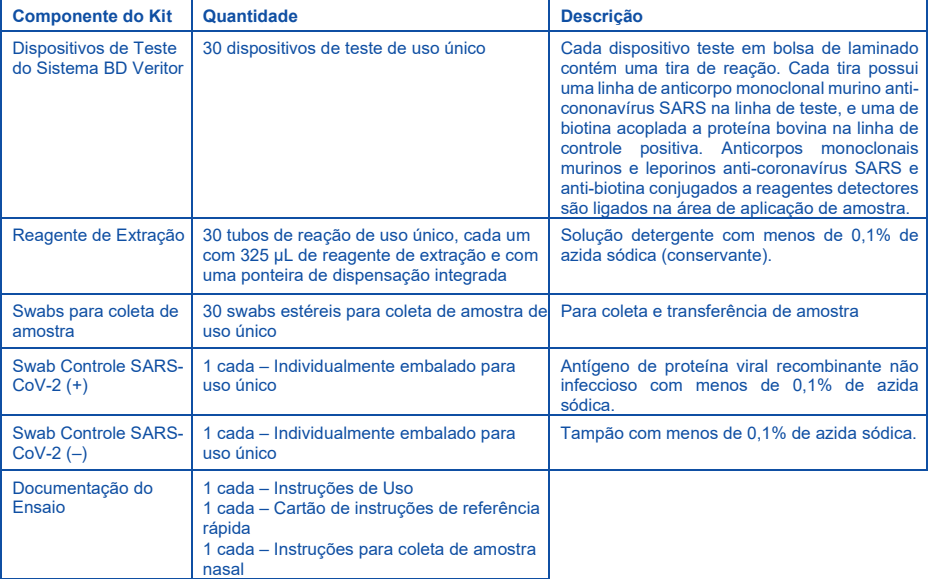

#### **Materiais Requeridos, mas Não Fornecidos:**

- Analisador BD Veritor™ Plus (BD Veritor™ Plus Analyzer) (Nº Catálogo. 256066)
- Timer
- Suporte de tubos para amostras
- Qualquer equipamento de proteção individual necessário

#### **Equipamentos Opcionais:**

- Módulo BD Veritor InfoScan (Nº Catálogo. 256068)
- Cabo para impressora USB para Analisador BD Veritor Plus (Nº Catálogo. 443907)
- Impressora Epson modelo TM-T20 II
- BD Veritor Plus Connect (contate a Assistência Técnica BD para obter detalhes).

# **AVISOS E PRECAUÇÕES**

- 1. Para uso diagnóstico *in vitro.*
- 2. Este teste foi autorizado somente para a detecção de proteínas do SARS-CoV-2, e não para outros vírus ou patógenos.
- 3. Não use este kit além da data de validade impressa na caixa externa.
- 4. Não use o kit para avaliar amostras de pacientes se o swab controle positivo ou swab controle negativo não fornecerem os resultados esperados.
- 5. Os resultados do teste não devem ser determinados visualmente. Todos os resultados devem ser determinados usando o Analisador BD Veritor Plus.
- 6. Para evitar resultados errôneos, as amostras devem ser processadas conforme indicado na seção Procedimento de Teste.
- 7. Não reutilize nenhum dispositivo de teste do Sistema BD Veritor ou outros componentes do kit.
- 8. Com exceção dos swabs flocados utilizados para coleta de amostra, os componentes do kit não devem entrar em contato com o paciente.
- 9. Ao coletar uma amostra de swab nasal, use o swab nasal fornecido no kit.
- 10. Coleta, armazenagem e transporte apropriados da amostra são críticos para o desempenho deste teste.
- 11. Orientação ou treinamento específico é recomendado se os operadores não tiverem experiência com procedimentos de coleta e manuseio de amostras. Use vestuário de proteção, tais como aventais de laboratório, luvas descartáveis, e proteção ocular quando as amostras estiverem sendo coletadas e avaliadas.
- 12. Micro-organismos patogênicos, incluindo os vírus da hepatite e o Vírus da Imunodeficiência Humana, podem estar presentes em amostras clínicas. Precauções padrão e orientações institucionais devem sempre ser seguidas no manuseio, armazenagem e descarte de todas as amostras e todos os itens contaminados com sangue ou outros

fluidos corpóreos.

- 13. Swabs controle positivo para SARS-CoV-2 foram preparados a partir de proteínas virais recombinantes e não contêm material infeccioso.
- 14. Descarte os dispositivos de teste do Sistema BD Veritor usados como resíduos infectantes, de acordo com requerimentos federais, estaduais e locais.
- 15. Os reagentes contêm azida sódica, que é nociva se inalada, ingerida ou exposta à pele. O contato com ácidos produz gás muito tóxico. Se houver contato com a pele, lave imediatamente com água em abundância. A azida sódica pode reagir com tubulações de chumbo e cobre para formar azidas metálicas altamente explosivas. No descarte, enxágue com grande quantidade de água a fim de prevenir acúmulo de azida.
- 16. Dispositivos de teste usados em uma capela com fluxo laminar ou em áreas com alto fluxo de ar devem ser cobertos durante a incubação do teste a fim de garantir fluxo apropriado da amostra.
- 17. Para obter informações adicionais sobre símbolos de perigo, segurança, manuseio e descarte dos componentes do kit, consulte a Ficha de Dados de Segurança (SDS) encontrada em b[d.com.](http://www.bd.com/)

#### **ARMAZENAGEM**

Os kits podem ser armazenados entre 2–30 °C. NÃO CONGELE. **Reagentes e dispositivos devem estar à temperatura ambiente (15–30 °C) quando forem utilizados para os testes.**

# **COLETA E MANUSEIO DE AMOSTRAS**

#### **Coleta e Preparação de Amostras**

Amostras aceitáveis para teste com este kit incluem amostras de swab nasal obtidas pelo método de coleta das duas narinas. É essencial que métodos corretos de coleta e preparação de amostras sejam seguidos. Amostras obtidas durante o início dos sintomas irão conter os títulos virais mais altos; amostras obtidas após cinco dias dos sintomas são mais prováveis de produzir resultados negativos quando comparadas a um ensaio RT-PCR. Coleta inadequada de amostra, assim como manuseio e/ou transporte impróprio de amostras pode gerar um resultado falsamente negativo; portanto, treinamento relacionado à coleta de amostras é altamente recomendado devido à importância da qualidade da amostra para geração de resultados de testes exatos.

#### **Transporte e Armazenagem de Amostra**

Amostras recém-coletadas devem ser processadas assim que possível, mas não mais que uma hora após coleta da amostra. É essencial que métodos corretos de coleta e preparação de amostra sejam seguidos.

#### **Coleta de Amostra de Swab Nasal**

- 1. O Kit do Sistema BD Veritor inclui swabs para coleta de amostra nasal.
- 2. Insira o swab em uma narina do paciente. A ponta do swab deve ser inserida até 2,5 cm da borda da narina. Role o swab 5 vezes ao longo da mucosa dentro da narina a fim de garantir que tanto muco quanto células sejam coletados.
- 3. Usando o mesmo swab, repita este processo para a outra narina, a fim de garantir que uma amostra adequada seja coletada de ambas as cavidades nasais.
- 4. Retire o swab da cavidade nasal. A amostra está agora pronta para processamento utilizando o Kit do Sistema BD Veritor SARS-CoV-2.

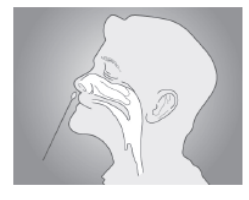

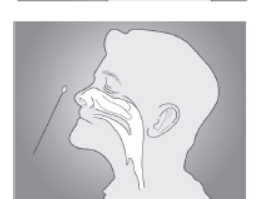

#### **O que Fazer e o Que NÃO Fazer durante Coleta de Amostra**

- Colete a amostra assim que possível após início dos sintomas.
- Teste a amostra imediatamente.
- Use somente swabs fornecidos com o kit.
- Fora dos Estados Unidos, consulte os guias de outras autoridades locais ou nacionais

# **PROCEDIMENTO DE TESTE**

Reagentes, amostra e dispositivos devem estar à temperatura ambiente (15–30 °C) para o teste.

**Este kit de ensaio do Sistema BD Veritor destina-se somente ao uso com amostras de swab nasal que sejam coletadas e testadas diretamente (ou seja, swabs que NÃO tenham sido colocados em meio de transporte). O kit inclui um reagente de processamento pré-diluído em um tubo "unificado" pronto para uso. Este kit NÃO DEVE SER USADO para teste de amostras líquidas, tais como amostras de lavagem ou aspirado, ou swabs em meio de transporte, pois os resultados podem ser comprometidos por excesso de diluição.**

#### **Preparação para o Teste**

**As etapas as seguir assumem que o Analisador BD Veritor Plus esteja pronto para uso. Para escolher ou alterar qualquer configuração do Analisador BD Veritor Plus, consulte as Instruções de Uso do Analisador BD Veritor Plus, seção 4.7. Uma impressora não é necessária para apresentação dos resultados. Porém, se sua instituição tiver escolhido conectar o Analisador BD Veritor Plus a uma impressora, verifique se o Analisador BD Veritor Plus está plugado a uma fonte de alimentação, que o suprimento de papel seja adequado e qualquer conexão de rede necessária esteja habilitada antes do teste.**

#### **Amostras recém coletadas devem ser processadas dentro de 1 hora.**

# **Procedimento para Swabs Nasais ou Swabs Controle:**

#### **Etapa 1:**

- Remova um tubo de reagente de extração/ponteira e um dispositivo de teste do Sistema BD Veritor de suas bolsas de laminado imediatamente antes do teste.
- Rotule um dispositivo de teste e um tubo de reagente de extração para cada amostra ou controle a ser testado.
- Coloque o(s) tubo(s) de reagente de extração rotulado(s) em um suporte na área designada do espaço de trabalho.

# **Processamento da Amostra ou Swab Controle Etapa 2:**

• Remova e descarte a tampa do tubo de reagente de extração.

#### **Etapa 3:**

• Insira o swab no tubo, e levante e abaixe o swab dentro do fluido por no mínimo 15 segundos, tomando cuidado para não espirrar o conteúdo para fora do tubo.

#### **Etapa 4:**

• Remova o swab apertando as laterais do tubo para extrair o líquido do swab.

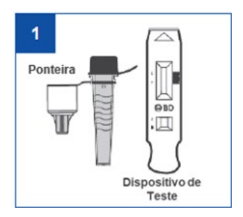

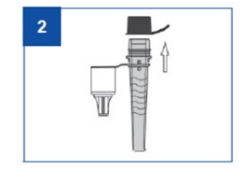

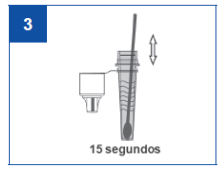

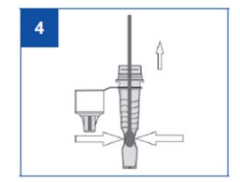

#### **Etapa 5:**

• Pressione a tampa firmemente no tubo de reagente de extração contendo a amostra processada (rosquear ou torcer não é requerido). Misture bem agitando ou com movimentos giratórios no fundo do tubo.

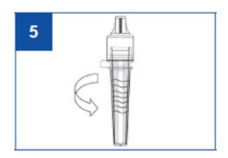

#### **NOTA: Não use tubos ou ponteiras de outros produtos, incluindo outros produtos da BD ou de outros fabricantes.**

# **Após processamento do swab no reagente de extração, a amostra deve ser analisada dentro de 30 minutos.**

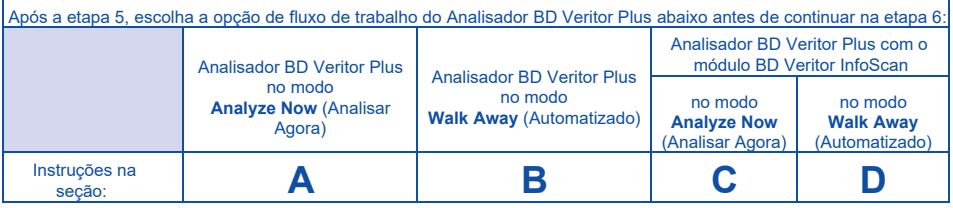

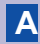

**A Uso de um Analisador BD Veritor Plus no modo "***Analyze Now***" (Analisar Agora):**

#### **Etapa 6A: Adição da amostra ao dispositivo teste**

- Inverta o tubo de reagente de extração e segure-o verticalmente (aproximadamente 2,5 cm acima da cavidade de amostra).
- Aperte delicadamente o corpo ranhurado do tubo, dispensando três (3) gotas da amostra processada na cavidade de amostra.
- O volume em excesso permanece para reteste, se necessário.

#### **NOTA: Apertar o tubo muito próximo à ponteira pode causar vazamentos.**

#### **Etapa 7A: Marcação do tempo de incubação**

- Após adicionar a amostra, deixe o teste em repouso por **15 minutos** antes de inserir o dispositivo de teste no Analisador BD Veritor Plus.
- Durante o tempo de incubação, ligue o Analisador BD Veritor Plus pressionando o botão azul uma vez.
- **NOTA:** Se estiver realizando o teste sob capela com fluxo laminar, cubra o dispositivo de teste para evitar fluxo inconsistente.

#### **Etapa 8A: Uso do Analisador BD Veritor Plus**

- O Analisador BD Veritor Plus irá concluir um autoteste antes de estar pronto para uso. Após o autoteste, a janela do visor apresenta: INSERT TEST DEVICE OR DOUBLE-CLICK BUTTON FOR WALK AWAYMODE (Insira o dispositivo teste ou clique duas vezes o botão para modo Walk Away (Automatizado)).
- INSIRA O DISPOSITIVO DE TESTE quando o tempo de incubação de 15 minutos tiver decorrido.
- O status do processo de análise do ensaio aparece na janela do visor. Siga as solicitações na tela para concluir o procedimento. Não toque no instrumento nem remova o dispositivo teste até que o resultado apareça.
- Quando a análise estiver concluída, o resultado de teste aparece na janela.

#### **Etapa 9A: Registre o Resultado antes de remover o dispositivo de teste**

**ATENÇÃO: Resultados de TESTE NÃO são mantidos na janela do visor quando o dispositivo é removido ou se o Analisador BD Veritor Plus for deixado sem uso por mais de 15 minutos (60 minutos se o adaptador de força AC estiver conectado)**

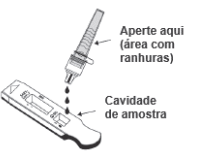

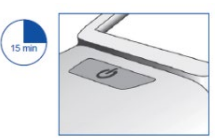

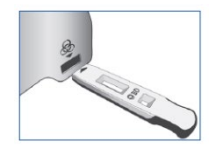

**B Uso do Analisador BD Veritor Plus no modo "***Walk Away***"(Automatizado): sem módulo de leitura de código de barras instalado**

**Para usar o modo Walk Away (Automatizado) – Conecte o adaptador de força AC ao Analisador e uma fonte de alimentação**

# **Etapa 6B: Iniciando o Modo Walk Away (Automatizado)**

- Ligue o Analisador BD Veritor Plus pressionando o botão azul uma vez.
- Quando o visor apresentar: "INSERT TEST DEVICE OR DOUBLE-CLICK BUTTON FOR WALK AWAYMODE (Insira dispositivo teste ou clique duas vezes o botão para modo Walk Away (Automatizado)), clique duas vezes no botão azul.
- A janela apresenta "ADD SPECIMEN TO TEST DEVICEAND INSERT IMMEDIATELY" (Adicione amostra ao dispositivo teste e insira imediatamente).

# **Etapa 7B: Adição da amostra ao dispositivo teste**

- Inverta o tubo e segure-o verticalmente (aproximadamente 2,5 cm acima da cavidade de amostra do dispositivo de teste do Sistema BD Veritor).
- Aperte delicadamente o corpo ranhurado do tubo, dispensando três (3) gotas da amostra processada na cavidade de amostra.
- O volume em excesso permanece para reteste, se necessário.

#### **NOTA: Apertar o tubo muito próximo à ponteira pode causar vazamentos.**

**AVISO: Um timer com contagem regressiva apresenta o tempo remanescente para inserção do teste. O modo Walk Away (Automatizado) deve ser ativado novamente quando este timer expirar. Confirme se o timer está visível e se o modo Walk Away (Automatizado) está ativado antes de inserir o dispositivo de teste**.

#### **Etapa 8B: Iniciar o tempo de incubação e sequência de leitura:**

• Insira o dispositivo de teste na fenda no lado direito do Analisador BD Veritor Plus.

**O dispositivo de teste deve permanecer horizontal a fim de prevenir respingos da amostra para fora da cavidade de amostra**

- "DO NOT DISTURB TEST IN PROGRESS" (Não perturbe, teste em andamento) aparece na janela. A marcação de tempo automática de incubação de ensaio, processamento de imagem e análise de resultado inicia.
- A janela apresenta o tempo de análise remanescente.

**Não toque o Analisador BD Veritor Plus nem remova o dispositivo de teste durante este processo. Fazer isto irá abortar a análise do ensaio.**

# **Etapa 9B: Registro do Resultado**

• Quando a análise estiver concluída, o resultado do teste aparece na janela do visor. Registre o resultado e descarte o dispositivo de teste apropriadamente.

**ATENÇÃO: Resultados de TESTE NÃO são mantidos na janela do visor quando o dispositivo é removido ou se o Analisador BD Veritor Plus for deixado sem uso por mais de 15 minutos (60 minutos se o adaptador de força AC estiver conectado)**

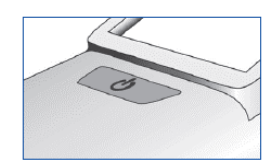

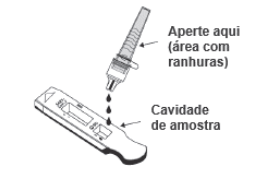

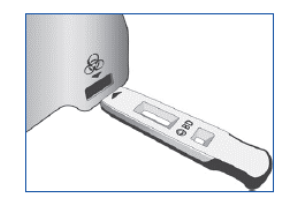

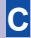

# **C Uso do Analisador BD Veritor Plus no modo "***Analyze Now***" (Analisar Agora) com o módulo BD Veritor InfoScan instalado**

# **Etapa 6C: Adição da amostra ao dispositivo teste**

- Inverta o tubo de reagente de extração e segure-o verticalmente (aproximadamente 2,5 cm acima da cavidade de amostra).
- Aperte delicadamente o corpo ranhurado do tubo, dispensando três (3) gotas da amostra processada na cavidade de amostra.
- O volume em excesso permanece para reteste, se necessário.

# **NOTA: Apertar o tubo muito próximo à ponteira pode causar vazamentos.**

#### **Etapa 7C: Marcação do Tempo de Incubação**

• Deixe o teste incubar por **15 minutos.**

**CUIDADO: Resultados incorretos podem ocorrer se o tempo de incubação for menor que 15 minutos.** Algumas linhas podem aparecer no dispositivo antes. Não realize a leitura visualmente.

• Se estiver realizando o teste sob capela com fluxo laminar ou em uma área com ventilação forte, cubra o dispositivo de teste para evitar fluxo inconsistente.

# **Etapa 8C: Uso do Analisador BD Veritor Plus**

Durante o tempo de incubação, ligue o Analisador BD Veritor Plus pressionando o botão azul uma vez.

O visor brevemente apresenta "SCAN CONFIG BARCODE" (Ler Código de barras de configuração). Esta é uma oportunidade de alterar a configuração do Analisador BD Veritor Plus. Ignore esta mensagem e adie este processo quando um ensaio estiver aguardando análise. Consulte as Instruções de Uso do Analisador BD Veritor Plus para etapas de configuração.

• Quando o tempo de incubação tiver decorrido e o visor do Analisador BD Veritor Plus apresentar "INSERT TEST DEVICE OR DOUBLE-CLICK FOR WALK AWAY MODE" ((Insira dispositivo teste ou clique duas vezes para modo Walk Away (Automatizado)), insira o dispositivo BD Veritor System SARS-CoV-2 na fenda no lado direito do Analisador BD Veritor Plus.

#### **Etapa 9C: Uso do Leitor de Código de Barras**

- Siga as solicitações no visor para concluir qualquer leitura de códigos de barras requerida de:
	- ID DO OPERADOR
	- ID DA AMOSTRA e/ou
	- NÚMERO DE LOTE DO KIT
- **Solicitações para cada etapa de leitura aparecem no visor por somente 30 segundos. Falha em concluir as leituras durante este tempo fará com que o Analisador BD Veritor Plus retorne, por default, ao início da etapa 8C. Para reiniciar esta etapa, remova e reinsira o dispositivo de teste para iniciar uma nova sequência de leitura.**
- **Mova o código de barras lentamente em direção à janela até ouvir sons de confirmação. O valor de código de barras lido aparece na próxima janela.**
- **O Analisador BD Veritor Plus pode registrar o Número de Lote do Kit e data de validade no registro de teste, mas não restringe o uso de reagentes vencidos ou inapropriados. O gerenciamento de materiais vencidos é de responsabilidade do usuário.**

Após finalização das leituras requeridas, o Analisador BD Veritor Plus apresenta uma contagem regressiva e a análise do teste inicia.

- **Não toque o Analisador BD Veritor Plus nem remova o dispositivo de teste durante este processo. Fazer isto irá abortar a análise do ensaio.**
- Quando a análise terminar, um resultado aparecerá na janela. Se assim estiver configurado, o valor de código de barras da ID de amostra também aparece. Se uma impressora estiver conectada, a ID de amostra e resultado são automaticamente impressos.

**Se uma impressora não estiver conectada, registre o resultados antes de remover o dispositivo de ensaio. ATENÇÃO: Resultados de TESTE NÃO são mantidos na janela do visor quando o dispositivo é removido ou se o Analisador BD Veritor Plus for deixado sem uso por mais de 15 minutos (60 minutos se o adaptador de força AC estiver conectado)**

#### **Etapa 10C: Remova o dispositivo de teste**

• Remova e então descarte o dispositivo de teste apropriadamente. O visor apresentará "INSERT TEST DEVICE OR DOUBLE-CLICK BUTTON FOR WALK AWAY MODE" (Insira dispositivo teste ou clique duas vezes o botão para modo Walk Away (Automatizado)), para indicar que o Analisador BD Veritor está pronto para realizar um outro teste.

![](_page_7_Picture_29.jpeg)

Se o Analisador BD Veritor Plus estiver conectado a um LIS, um símbolo de ENVELOPE aparecerá para indicar que os resultados estão aguardando transmissão. Se uma conexão de rede não for detectada enquanto o símbolo de ENVELOPE estiver sendo ainda apresentado, o Analisador BD Veritor Plus irá colocar em fila todos os resultados não transmitidos e tentará transmiti-los quando for reconectado. Se este for desligado durante este tempo, ele tentará transmitir assim que a energia for restaurada, e a conexão for restabelecida. Um envelope piscando indica que os dados estão no processo de serem transmitidos.

![](_page_7_Picture_31.jpeg)

![](_page_7_Picture_32.jpeg)

![](_page_7_Picture_33.jpeg)

![](_page_7_Picture_34.jpeg)

# **D Uso do Analisador BD Veritor Plus no modo "***Walk Away***"(Automatizado) com o módulo BD Veritor InfoScan instalado**

**Para usar o modo Walk Away (Automatizado) – Conecte o adaptador de força AC ao Analisador e uma fonte de alimentação**

# **Etapa 6D: Iniciando o Modo Walk Away (Automatizado)**

- Ligue o Analisador BD Veritor Plus pressionando o botão azul uma vez. O visor brevemente apresenta "SCAN CONFIG BARCODE." (Ler código de barras de configuração). Esta é uma oportunidade de alterar a configuração do Analisador BD Veritor Plus. Consulte as Instruções de Uso do Analisador BD Veritor Plus para obter as etapas de configuração. Ignore esta mensagem e adie este processo quando um ensaio estiver aguardando análise.
- Quando o visor apresentar: "INSERT TEST DEVICE OR DOUBLE-CLICK BUTTON FOR WALK AWAYMODE (Insira dispositivo teste ou clique duas vezes o botão para modo Walk Away (Automatizado)), clique duas vezes no botão azul.

#### **Etapa 7D: Uso do Leitor de Código de Barras**

- Siga as solicitações no visor para concluir qualquer leitura de códigos de barras requerida de:
	- ID DO OPERADOR
	- ID DA AMOSTRA e/ou
	- NÚMERO DE LOTE DO KIT
- **Solicitações para cada etapa de leitura aparecem no visor por somente 30 segundos. Falha em concluir as leituras durante este tempo fará com que o Analisador BD Veritor Plus retorne, por default, ao início da etapa 6D. Para reiniciar esta etapa, remova e reinsira o dispositivo de teste para iniciar uma nova sequência de leitura.**
- **Mova o código de barras lentamente em direção à janela até ouvir sons de confirmação. O valor de código de barras lido aparece na próxima janela.**
- **O Analisador BD Veritor Plus pode registrar o Número de Lote do Kit e data de validade no registro de teste, mas não restringe o uso de reagentes vencidos ou inapropriados. O gerenciamento de materiais vencidos é de responsabilidade do usuário.**

#### **Etapa 8D: Adição da amostra ao dispositivo teste**

- Quando o visor apresentar:ADD SPECIMEN TO TEST DEVICEAND INSERT IMMEDIATELY (Adicione a amostra ao dispositivo de teste e insira imediatamente):
	- Inverta o tubo, segurando-o verticalmente (aproximadamente 2,5 cm acima da cavidade de amostra do dispositivo BD Veritor System SARS-CoV-2).
	- Aperte delicadamente o corpo ranhurado do tubo, dispensando três (3) gotas da amostra processada na cavidade de amostra.
	- O volume em excesso permanece para reteste, se necessário
- **NOTA: Apertar o tubo muito próximo à ponteira pode causar vazamentos.**

**AVISO: Um timer com contagem regressiva apresenta o tempo remanescente para inserção do teste. O modo Walk Away (Automatizado) deve ser ativado novamente quando este timer expirar. Confirme se o timer está visível e modo Walk Away (Automatizado) está ativado antes de inserir o dispositivo de teste.**

#### **Etapa 9D: Iniciar marcação do tempo de incubação e sequência de leitura**

- Insira o dispositivo teste na fenda no lado direito do Analisador BD Veritor Plus. O dispositivo de teste deve permanecer horizontal a fim de prevenir respingos da amostra para fora da cavidade de amostra.
- "DO NOT DISTURB TEST IN PROGRESS" (Não perturbe, teste em andamento) aparece na janela. A marcação de tempo automática de incubação de ensaio, processamento de imagem e análise de resultado inicia.
- A janela apresenta o tempo de análise remanescente.

**Não toque o Analisador BD Veritor Plus nem remova o dispositivo de teste durante este processo. Fazer isto irá abortar a análise do ensaio.**

• Quando a análise terminar, um resultado aparece na janela. Se assim estiver configurado, o valor de código de barras da ID de amostra também aparece. Se uma impressora estiver conectada, a ID de amostra e resultado são automaticamente impressos.

**Se uma impressora não estiver conectada, registre o resultado antes de remover o dispositivo de ensaio.**

**ATENÇÃO: Resultados de TESTE NÃO são mantidos na janela do visor quando o dispositivo é removido ou se o Analisador BD Veritor Plus for deixado sem uso por mais de 15 minutos (60 minutos se o adaptador de força AC estiver conectado)**

# **Etapa 10D: Remova o dispositivo teste**

• Remova e descarte o dispositivo de teste apropriadamente. O visor apresentará "INSERT TEST DEVICE OR DOUBLE-CLICK BUTTON FOR WALK AWAY MODE"(Insira dispositivo de teste ou clique duas vezes o botão para modo Walk Away (Automatizado)), para indicar que o Analisador BD Veritor está pronto para realizar um outro teste. Note que o Analisador BD Veritor Plus retorna ao modo Analyze Now (Analisar Agora) na conclusão de cada sequência de leitura.

![](_page_8_Picture_31.jpeg)

Se o Analisador BD Veritor Plus estiver conectado a um LIS, um símbolo de ENVELOPE aparecerá indicando que os resultados estão aguardando transmissão. Se uma conexão de rede não for detectada enquanto o símbolo de ENVELOPE estiver sendo apresentado, o Analisador BD Veritor Plus colocará em fila todos os resultados não transmitidos e tentará transmiti-los quanto reconectado. Se este for desligado durante este tempo, ele tentará transmitir assim que a energia for restaurada e a conexão for restabelecida. Um envelope piscando indica que os dados estão no processo de serem transmitidos.

![](_page_8_Picture_33.jpeg)

![](_page_8_Picture_34.jpeg)

![](_page_8_Picture_35.jpeg)

# **INTERPRETAÇÃO DE RESULTADOS**

O Analisador BD Veritor Plus (fornecido separadamente) deve ser utilizado para interpretação de todos os resultados de teste. Os operadores não devem tentar interpretar resultados de ensaio diretamente a partir da tira teste contida nos dispositivos de ensaio BD Veritor.

![](_page_9_Picture_263.jpeg)

\*Teste Inválido – Se o teste for inválido, o Instrumento do Sistema BD Veritor apresentará "CONTROL INVALID" (Controle Inválido) e o teste ou controle precisa então ser repetido. Se a leitura "CONTROL INVALID" (Controle Inválido) ocorrer novamente, contate a BD.

#### **RELATO DE RESULTADOS**

**Teste Positivo** – Positivo quando à presença de antígeno de SARS-CoV-2. Resultados positivos indicam a presença de antígenos virais, mas correlação clínica com histórico do paciente e outras informações diagnósticas é necessária para determinar o status de infecção. Resultados positivos não descartam infecção bacteriana ou coinfecção com outros vírus. O agente detectado pode não ser a causa definitiva da doença.

**Teste Negativo** – Resultados negativos são presuntivos. Resultados de teste negativos não excluem infecção e não devem ser utilizados como a única base para tratamento ou outras decisões de tratamento do paciente, incluindo decisões relacionadas ao controle de infecção, particularmente na presença de sinais clínicos e sintomas consistentes com a COVID-19, ou naqueles que tenham estado em contato com o vírus. É recomendado que estes resultados sejam confirmados por um método de teste molecular, se necessário, para tratamento do paciente.

**Controle Inválido** – Não relate os resultados. Repita o teste.

#### **CONTROLE DE QUALIDADE**

Cada dispositivo de teste do Sistema BD Veritor SARS-CoV-2 contém controles internos/de procedimento positivo e negativo:

- A linha de controle positivo interno valida a integridade imunológica do dispositivo, função apropriada de reagentes e garante um procedimento de teste correto.
- A área de membrana ao redor das linhas de teste funciona como uma verificação de fundo no dispositivo de ensaio.

O instrumento do Sistema BD Veritor avalia os controles internos/de procedimento positivo e negativo após inserção de cada dispositivo de teste. O Analisador BD Veritor Plus avisa ao operador se um problema de qualidade ocorrer durante análise do ensaio. Falha dos controles internos/de procedimento irá gerar um resultado de teste inválido.

#### **NOTA: Os controles internos não avaliam técnica de coleta apropriada de amostra.**

#### **CONTROLES EXTERNOS POSITIVO E NEGATIVO**

Swabs de controle Positivo e Negativo são fornecidos com cada kit. Estes controles fornecem material de controle de qualidade adicional para avaliar os reagentes de teste e se o Instrumento do Sistema BD Veritor está apresentando o desempenho esperado. Prepare e teste os swabs de controle do kit usando o mesmo procedimento utilizado para amostras de pacientes.

A BD recomenda que os controles sejam analisados uma vez:

- A cada novo lote de kit
- A cada novo operador
- Conforme requerido por procedimentos de controle de qualidade internos e de acordo com regulamentações locais, estaduais e federais ou requerimentos de acreditação.

Se os controles do kit não apresentarem o desempenho esperado, não relate os resultados de paciente. Contate os Serviços Técnicos da BD no número 0800 055 5654 ou cs\_brasil@bd.com.

#### **LIMITAÇÕES DO PROCEDIMENTO**

- O desempenho clínico foi avaliado com amostras congeladas, e o desempenho do teste pode ser diferente com amostras frescas.
- Os usuários devem testar as amostras o mais rapidamente possível após coleta das amostras.
- Resultados de teste positivos não descartam coinfecções com outros patógenos.
- Os resultados do Sistema BD Veritor para Detecção Rápida de SARS-CoV-2 devem ser correlacionados com o histórico clínico, dados epidemiológicos e outros dados disponíveis ao médico avaliando o paciente.
- Um resultado de teste falso negativo pode ocorrer se o nível de antígeno viral em uma amostra estiver abaixo do limite de detecção do teste, ou se a amostra tiver sido coletada ou transportada de forma incorreta; portanto, um resultado de teste negativo não elimina a possibilidade de infecção por SARS-CoV-2.
- A quantidade de antígeno em uma amostra pode diminuir à medida que a duração da doença aumenta. Amostras coletadas após o dia 5 da doença são mais prováveis de serem negativas em comparação a um ensaio RT-PCR.
- Falha em seguir o procedimento de teste pode afetar adversamente o desempenho do teste e/ou invalidar o resultado de teste.
- O conteúdo deste kit deve ser utilizado para a detecção qualitativa de antígenos SARS-CoV-2 a partir de amostras de swab nasal somente.
- O Sistema BD Veritor para Detecção Rápida de SARS-Cov-2 pode detectar tanto material de SARS-CoV-2 viável quanto não viável. O desempenho do Sistema BD Veritor para Detecção Rápida de SARS-CoV-2 depende da carga de antígeno e pode não se correlacionar com outros métodos diagnósticos realizados na mesma amostra.
- Resultados de teste negativos não se destinam a descartar outras infecções bacterianas ou virais que não sejam SARS-CoV-2.
- Valores preditivos negativos e positivos são altamente dependentes das taxas de prevalência. Resultados de teste positivos são mais prováveis de representar resultados falso positivos durante períodos de pouca/nenhuma atividade de SARS-CoV-2, quando a prevalência da doença é baixa. Resultados de teste falso negativos são mais prováveis quando a prevalência da doença causada por SARS-CoV-2 é alta.
- Este dispositivo foi avaliado para uso somente com material de amostras humanas.
- Anticorpos monoclonais podem falhar em detectar, ou detectar com menor sensibilidade, vírus SARS-CoV-2 que tenham sido submetidos a pequenas alterações de aminoácidos na região do epítopo alvo.
- O desempenho deste teste não foi avaliado para uso em pacientes sem sinais e sintomas de infecção respiratória, e o desempenho pode diferir em indivíduos assintomáticos.
- A sensibilidade do teste após os primeiros cinco dias do início dos sintomas foi demonstrada como reduzida em comparação a um ensaio RT-PCR para SARS-CoV-2.
- Fora dos Estados Unidos, um ensaio molecular autorizado para uso em diagnóstico no país de uso é recomendado.
- As recomendações de estabilidade de amostra são baseadas em dados de estabilidade de testes de influenza e o desempenho pode ser diferente com SARS-CoV-2. Os usuários devem testar as amostras o mais rapidamente possível após a coleta, e dentro de uma hora após a coleta da amostra.
- A validade do teste do Sistema BD Veritor para Detecção Rápida de SARS-CoV-2 não foi comprovada para identificação/confirmação de isolados de cultura de tecido e não devem ser usados para esta finalidade.

# **DESEMPENHO CLÍNICO**

O desempenho do Sistema BD Veritor para Detecção Rápida de SARS-CoV-2 foi estabelecido com 226 swabs nasais diretos coletados prospectivamente e incluídos a partir de pacientes sintomáticos (dentro de 5 dias de início) com suspeita de COVID-19. Assim como todos os testes de antígeno, o desempenho pode reduzir à medida que aumentam os dias desde o início dos sintomas. As amostras foram coletadas por pessoal qualificado em 21 áreas geograficamente diversas dos Estados Unidos.

Swabs nasais foram coletados seguindo o método de duas narinas e manuseados conforme descrito nas instruções de uso do dispositivo de coleta. As amostras foram congeladas dentro de 30 minutos da coleta e armazenadas até serem testadas. Todas as amostras dentro de uma faixa de datas pré-especificada foram selecionadas e então sequencialmente testadas de uma maneira cega. O desempenho do Ensaio do Sistema BD Veritor foi comparado a resultados de um swab nasofaríngeo ou orofaríngeo armazenado em 3 mL de meio de transporte viral com um teste molecular (RT-PCR) Autorizado para Uso Emergencial para detecção de SARS-CoV-2.

#### **Tabela 1**

Sumário do Desempenho do Sistema BD Veritor para Detecção Rápida de SARS-CoV-2 Comparado a RT-PCR para Swabs Nasais

![](_page_11_Picture_308.jpeg)

NPA: 100% (IC 98%–100%) NPV: 97,5% (IC 95%, 99%) OPA: 98% (IC 95%–99%)

EXPLICAÇÃO DOS TERMOS:

IC: Intervalo de Confiança

PPA: Concordância Percentual Positiva = Verdadeiros Positivos / Verdadeiros Positivos + Falso Negativos NPA: Concordância Percentual Negativa = Verdadeiros Negativos/ Verdadeiros Negativos + Falso Positivos OPA: Concordância Percentual Geral = Verdadeiros Positivos + Verdadeiros Negativos / Total de Amostras PPV: Valor Preditivo Positivo = Verdadeiros Positivos / Verdadeiros Positivos + Falso Positivos NPV: Valor Preditivo Negativo = Verdadeiros Negativos / Verdadeiros Negativos + Falso Negativos

#### **Tabela 2**

Valores Preditivos Positivos e Negativos Hipotéticos para o Sistema BD Veritor para Detecção Rápida de SARS-CoV-2 em comparação a PCR

![](_page_11_Picture_309.jpeg)

EXPLICAÇÃO DOS TERMOS:

IC: Intervalo de Confiança

PPV: Valor Preditivo Positivo = Verdadeiros Positivos / Verdadeiros Positivos + Falso Positivos

NPV: Valor Preditivo Negativo = Verdadeiros Negativos / Verdadeiros Negativos + Falso Negativos

# **DESEMPENHO ANALÍTICO**

# LIMITE DE DETECÇÃO (SENSIBILIDADE ANALÍTICA)

O limite de detecção (LOD) para o Sistema BD Veritor para Detecção Rápida de SARS-CoV-2 foi estabelecido usando diluições de limitação de uma amostra viral inativada por radiação gama. O material foi fornecido a uma concentração de 2,8 x 10<sup>5</sup> TCID<sub>50</sub>/mL. Neste estudo, delineado para estimar o LOD do ensaio ao usar um swab nasal direto, o material inicial foi inoculado em um volume de matriz de nasal humana agrupada obtida de doadores saudáveis e confirmada como negativa para SARS-CoV-2. Um estudo de busca de faixa inicial foi realizado testando dispositivos em triplicata utilizando uma série de diluições de 10 vezes. Em cada diluição, amostras de 50 µL foram adicionadas a swabs e então testadas no ensaio BD Veritor usando o procedimento apropriado para amostras de swab nasal de paciente. Uma concentração foi escolhida entre a última diluição para fornecer 3 resultados positivos e a primeira a fornecer 3 resultados negativos. Usando esta concentração, a LOD foi adicionalmente refinada com uma série de diluição de 2 vezes. A última diluição demonstrando 100% de positividade foi então testada em mais 20 replicatas testadas da mesma maneira.

![](_page_12_Picture_301.jpeg)

#### **REATIVIDADE CRUZADA (ESPECIFICIDADE ANALÍTICA)**

A reatividade cruzada do Sistema BD Veritor para Detecção Rápida de SARS-CoV-2 foi avaliada pelo teste de um painel de patógenos respiratórios de alta prevalência que podem reagir potencialmente de forma cruzada com o Sistema BD Veritor para Detecção Rápida de SARS-CoV-2. Cada micro-organismo e vírus foi testado em triplicata. A concentração final de cada micro-organismo é documentada na tabela a seguir.

![](_page_12_Picture_302.jpeg)

Para estimar a probabilidade de reatividade cruzada com SARS-CoV-2 de micro-organismos que não estejam disponíveis para teste úmido, análises *In silico* utilizando a ferramenta Basic Local Alignment Search Tool (BLAST) gerenciada pelo National Center for Biotechnology Information (NCBI) foram usadas para avaliar o grau de homologia de sequência de proteínas.

- Para *P. jirovecii,* uma área de similaridade de sequência apresenta 45,4% de homologia através de 9% da sequência, tornando a reatividade cruzada no imunoensaio de sanduíche BD Veritor altamente improvável.
- Nenhuma homologia de sequência de proteína foi encontrada entre SARS-CoV-2 e *M. tuberculosis*, e, desta forma, a reatividade cruzada baseada em homologia pode ser descartada.
- A comparação entre a proteína de nucleocapsídeo da SARS-CoV-2 e coronavírus HKU1 humano revelou que somente potencial para homologia ocorre com a fosfoproteína do nucleocapsídeo de HKU1. A homologia é relativamente baixa, a 36,7% através de 82% das sequências, mas reatividade cruzada não pode ser descartada.

#### **SUBSTÂNCIAS ENDÓGENAS INTERFERENTES**

Vinte e uma substâncias endógenas potencialmente interferentes que podem estar presentes em amostras respiratórias foram testadas para determinar se causariam resultados falsos positivos ou falsos negativos no ensaio do Sistema BD Veritor para Detecção Rápida de SARS-CoV-2. Não houve evidência de interferência nas concentrações testadas.

![](_page_13_Picture_244.jpeg)

# INTERFERÊNCIA MICROBIANA

O ensaio do Sistema BD Veritor para Detecção Rápida de SARS-CoV-2 foi avaliado com vários organismos nas concentrações indicadas abaixo. Os testes não demonstraram nenhuma evidência de que qualquer um dos organismos testados tenha induzido resultados falsos negativos quando presentes na mesma amostra com SARS-CoV-2 nas concentrações testadas.

![](_page_14_Picture_467.jpeg)

# REPRODUTIBILIDADE

A reprodutibilidade do Sistema BD Veritor para Detecção Rápida de SARS-CoV-2 foi avaliada por três (3) operadores, usando três (3) instrumentos BD Veritor Plus Analyzer e três (3) lotes diferentes de kits, durante três (3) dias . O painel de amostra de reprodutibilidade foi composto de amostras simuladas de Sars-CoV-2 semeadas em concentrações em toda a faixa do ensaio. Os resultados estão resumidos a seguir.

![](_page_14_Picture_468.jpeg)

### **EFEITO DE GANCHO DE ALTA DOSE**

Nenhum efeito de gancho em alta dose foi observado até 2,8 x 10<sup>5</sup> TCID<sub>50</sub>/mL de SARS-CoV-2 inativado por radiação gama com o Sistema BD Veritor para detecção de SARS-CoV-2.

# **SUPORTE TÉCNICO**

Para perguntas ou para relatar um problema, contate o Suporte Técnico no número 0800 055 5654 ou cs\_brasil@bd.com.

#### **REFERÊNCIAS**

- 1. Centers for Disease Control and Prevention[. https://www.cdc.gov/coronavirus/2019-ncov/index.html](http://www.cdc.gov/coronavirus/2019-ncov/index.html) Accessed March 30, 2020.
- 2. [https://www.cdc.gov/flu/symptoms/flu-vs-covid19.htm.](http://www.cdc.gov/flu/symptoms/flu-vs-covid19.htm)

Informações Técnicas: Contate Serviço Técnico e Suporte da BD no número 0800 055 5654 ou cs\_brasil@bd.com.

Alguns símbolos listados abaixo podem não se aplicar a este produto.

**Fabricante** Data de Validade AAAA-MM-DD / AAAA-MM (MM = final do mês) REF Número de Catálogo **EC** REP Representante Autorizado na Comunidade Europeia **IVD** Dispositivo Médico Diagnóstico *In Vitro*  $\overline{\mathbf{X}}$ Limitação de Temperatura LOT Código do Lote Conteúdo suficiente para <n> ensaios Tì Consulte as Instruções de Uso Não Reutilize  $\mathbb X$ SN Número de série  $\pmb{\downarrow}$ Limite Inferior de Temperatura **CONTROL Controle** CONTROL + Controle Positivo CONTROL-Controle Negativo △→○《週記》 Cuidado, consulte a documentação fornecida Limite superior de temperatura Horário de coleta **Destaque** Data de coleta Número ID de Paciente Frágil. Manuseie com cuidado R<sub>v</sub> Only Isto somente se aplica aos Estados Unidos: "Advertência: A Lei Federal restringe este dispositivo à venda ou sob o pedido de um profissional licenciado"

![](_page_15_Picture_10.jpeg)

**bd.com/e-labeling**

![](_page_15_Picture_12.jpeg)

BD, o logo BD, e Veritor são marcas registradas da Becton, Dickinson and Company ou suas afiliadas. Todas as outras marcas são de propriedade de seus respectivos proprietários. © 2020 BD. Todos os direitos reservados.

# INDICAÇÃO DOS TERMOS E CONDIÇÕES DE GARANTIA DA QUALIDADE DO PRODUTO

Resguardado os direitos do consumidor legalmente previstos, essa garantia aplica-se ao produto BD, desde que o produto não tenha sido violado ou adulterado. Através desta Garantia, a BD garante o produto contra defeitos de fabricação e funcionalidade pelo seu período de validade. Essa garantia é fornecida em lugar de todas as outras garantias, expressas ou implícitas, incluindo, sem limitações, garantias de comercialidade ou adequação para uma finalidade específica. A responsabilidade da BD está limitada à troca dos produtos ou ao reembolso do valor da compra. Em nenhum caso, a BD poderá ser responsabilizada por danos indiretos, incidentais, especiais ou consequenciais, independentemente de a BD ter sido informada sobre tais danos.

Regularizado por:

Becton Dickinson Indústrias Cirúrgicas Ltda Av. Pres. Juscelino Kubitschek, 273 Juiz de Fora / MG – Brasil - CEP: 36081-000 SAC: 0800 055 5654 ou cs\_brasil@bd.com

BD Veritor System For Rapid Detection of SARS-CoV-2

IU:

Versão:

#### **Instruções de Referência Rápida para o BD Veritor™ SARS-CoV-2 256082** 3 BD **Uso do Sistema BD Veritor™para Detecção Rápida de SARS-CoV-2 com o Analisador BD Veritor™ Plus**

Leia todo o procedimento de teste, incluindo os procedimentos de Controle de Qualidade recomendados antes de realizar o teste. Consulte as instruções de uso para obter informações completas sobre o teste. Garanta que TODOS os componentes estejam à temperatura ambiente (15–30°C) antes de realizar o teste

![](_page_17_Figure_2.jpeg)

**Instruções de Referência Rápida para o BD Veritor™ SARS-CoV-2 Uso do Sistema BD Veritor™para Detecção Rápida de SARS-CoV-2 com o Analisador BD Veritor™ Plus** 

![](_page_18_Picture_269.jpeg)

# **INTERPRETAÇÃO DE RESULTADOS**

**BD** 

Os resultados do teste **NÃO** devem ser lidos visualmente. O Analisador do Sistema BD Veritor Plus (adquirido separadamente) deve ser usado para todas as interpretações de resultados de teste. Consulte a tabela acima.

**Resultado de Teste Positivo** – Antígeno SARS-CoV-2 presente; não exclui coinfecção com outros patógenos

**Resultado de Teste Negativo** – Resultados negativos são presuntivos. Resultados negativos não excluem infecção e não devem ser utilizados como a única base para tratamento ou outras decisões relacionadas ao tratamento do paciente, incluindo decisões de controle de infecção, particularmente na presença de sinais clínicos e sintomas consistentes com COVID-19, ou naqueles (pacientes) que estiveram em contato com o vírus. É recomendado que estes resultados sejam confirmados por um método de teste molecular, se necessário, para gerenciamento do paciente.

**Teste Inválido** – Se o teste for inválido, o Analisador do Sistema BD Veritor Plus apresentará resultado "CONTROL INVALID" (Controle Inválido) e o teste ou o controle deve ser então repetido.

# **PROCEDIMENTO DE CONTROLE DE QUALIDADE EXTERNO**

Swabs de controle são fornecidos com cada kit. Estes swabs de controle devem ser utilizados para garantir que os reagentes do teste estejam funcionando apropriadamente e que o procedimento de teste esteja sendo realizado corretamente. Para swabs de controle do kit, insira o swab no

![](_page_18_Figure_9.jpeg)

**256082**

tubo de reagente de extração e vigorosamente levante e abaixe o swab por 15 segundos. Processe de acordo com o procedimento de teste indicado no verso deste cartão, iniciando na Etapa 4. A BD recomenda que os controles sejam corridos para cada novo lote de kit, cada novo operador, a cada nova remessa de kits de teste, ou em intervalos periódicos, conforme requerido pela sua instituição. Se os controles do kit não apresentarem o desempenho esperado, não relate os resultados do paciente e contate o Suporte Técnico da BD no número 0800 055 5654.

# **COLETA E MANUSEIO DA AMOSTRA**

Coleta e manuseio apropriados de amostras de swab nasal são requeridos a fim de garantir resultados com exatidão (consulte o guia de coleta de amostra incluído). Treinamento ou orientações adicionais são recomendadas se os operadores não tiverem experiência relacionada a procedimentos de coleta e manuseio de amostras.

# **AVISOS E PRECAUÇÕES**

- 1. Somente para Uso Diagnóstico *In Vitro*.
- 2. Todos os resultados de teste devem ser obtidos utilizando o Analisador BD Veritor Plus.
- 3. **NÃO** realize a leitura do resultado do teste visualmente.
- 4. Manuseie todas as amostras e materiais relacionados como se os mesmos fossem capazes de transmitir agentes infecciosos.
- 5. Descarte os materiais usados como resíduos infectantes de acordo com requerimentos federais, estaduais e locais.
- **6. Garanta que todos os componentes estejam à temperatura ambiente (15–30ºC) ao realizar o teste.**
- 7. Consulte as instruções de uso para obter instruções detalhadas sobre o ensaio, advertências, cuidados, limitações e avisos.

Este teste foi autorizado somente para a detecção de proteínas de SARS-CoV-2, e não para quaisquer outros vírus ou patógenos.

#### **Instruções de Referência Rápida para o BD Veritor™ SARS-CoV-2 256082**  $\bullet$  BD **Uso do Sistema BD Veritor™para Detecção Rápida de SARS-CoV-2 com o Analisador BD Veritor™ Plus**

**MAN** Becton, Dickinson and Company 7 Loveton Circle Sparks, Maryland 21152 EUA

 $\lceil \mathbf{F} \rceil$ <sub>hd.com/e-labeling</sub>

BD, o logo BD e Veritor são marcas registradas da Becton, Dickinson and Company ou suas afiliadas ©2020 BD. Todos os direitos reservados

# INDICAÇÃO DOS TERMOS E CONDIÇÕES DE GARANTIA DA QUALIDADE DO PRODUTO

Resquardado os direitos do consumidor legalmente previstos, essa garantia aplica-se ao produto BD, desde que o produto não tenha sido violado ou adulterado. Através desta Garantia, a BD garante o produto contra defeitos de fabricação e funcionalidade pelo seu período de validade. Essa garantia é fornecida em lugar de todas as outras garantias, expressas ou implícitas, incluindo, sem limitações, garantias de comercialidade ou adequação para uma finalidade específica. A responsabilidade da BD está limitada à troca dos produtos ou ao reembolso do valor da compra. Em nenhum caso, a BD poderá ser responsabilizada por danos indiretos, incidentais, especiais ou consequenciais, independentemente de a BD ter sido informada sobre tais danos.

Regularizado por: Becton Dickinson Indústrias Cirúrgicas Ltda Av. Pres. Juscelino Kubitschek, 273 Juiz de Fora / MG – Brasil - CEP: 36081-000 SAC: 0800 055 5654 ou cs\_brasil@bd.com

BD Veritor System For Rapid Detection of SARS-CoV-2

IU: Versão:

# **<sup>23</sup> BD Veritor™ Sistema para Detecção Rápida de SARS-CoV-2 Coleta Apropriada de Swab Nasal**

O kit do Sistema BD **Veritor SARS-CoV-2** inclui swabs para coleta de amostras nasais

![](_page_20_Figure_2.jpeg)

Insira cuidadosamente o swab em uma narina. A ponta do swab deve ser inserida até 2,5cm a partir da borda da narina. Role o swab 5 vezes ao longo da mucosa dentro da narina para garantir que muco e células sejam coletados.

![](_page_20_Picture_4.jpeg)

Usando o mesmo swab, repita este processo na outra narina para garantir que uma amostra adequada seja coletada de ambas as cavidades nasais.

![](_page_20_Picture_6.jpeg)

**256082**

Retire o swab da cavidade nasal. A amostra agora está pronta para processamento utilizando o kit do Sistema BD Veritor SARS-CoV-2.

O que Fazer e não Fazer na Coleta de Amostra

- Colete a amostra assim que possível após início dos sintomas.
- Teste as amostras imediatamente.
- Use somente os swabs fornecidos com o kit.

7 Loveton Circle Sparks, Maryland 21152 EUA BD, o Logo BD e Veritor são marcas registradas da Becton, Dickinson and Company ou suas afiliadas.

Becton, Dickinson and Company

©2020BD.Todos os direitos reservados.

![](_page_20_Picture_14.jpeg)

**[bd.com/e-labeling](http://www.bd.com/e-labeling)**

 $|$  IVD  $R_{\rm x}$  Only

Informações Técnicas: Contate o Serviço e Suporte Técnico BD no número 0800 055 5654 ou cs\_brasil@bd.com

# INDICAÇÃO DOS TERMOS E CONDIÇÕES DE GARANTIA DA QUALIDADE DO PRODUTO

Resguardado os direitos do consumidor legalmente previstos, essa garantia aplica-se ao produto BD, desde que o produto não tenha sido violado ou adulterado. Através desta Garantia, a BD garante o produto contra defeitos de fabricação e funcionalidade pelo seu período de validade. Essa garantia é fornecida em lugar de todas as outras garantias, expressas ou implícitas, incluindo, sem limitações, garantias de comercialidade ou adequação para uma finalidade específica. A responsabilidade da BD está limitada à troca dos produtos ou ao reembolso do valor da compra. Em nenhum caso, a BD poderá ser responsabilizada por danos indiretos, incidentais, especiais ou consequenciais, independentemente de a BD ter sido informada sobre tais danos.

Regularizado por:

Becton Dickinson Indústrias Cirúrgicas Ltda Av. Pres. Juscelino Kubitschek, 273 Juiz de Fora / MG – Brasil - CEP: 36081-000 SAC: 0800 055 5654 ou cs\_brasil@bd.com

BD Veritor System For Rapid Detection of SARS-CoV-2

IU: Versão: